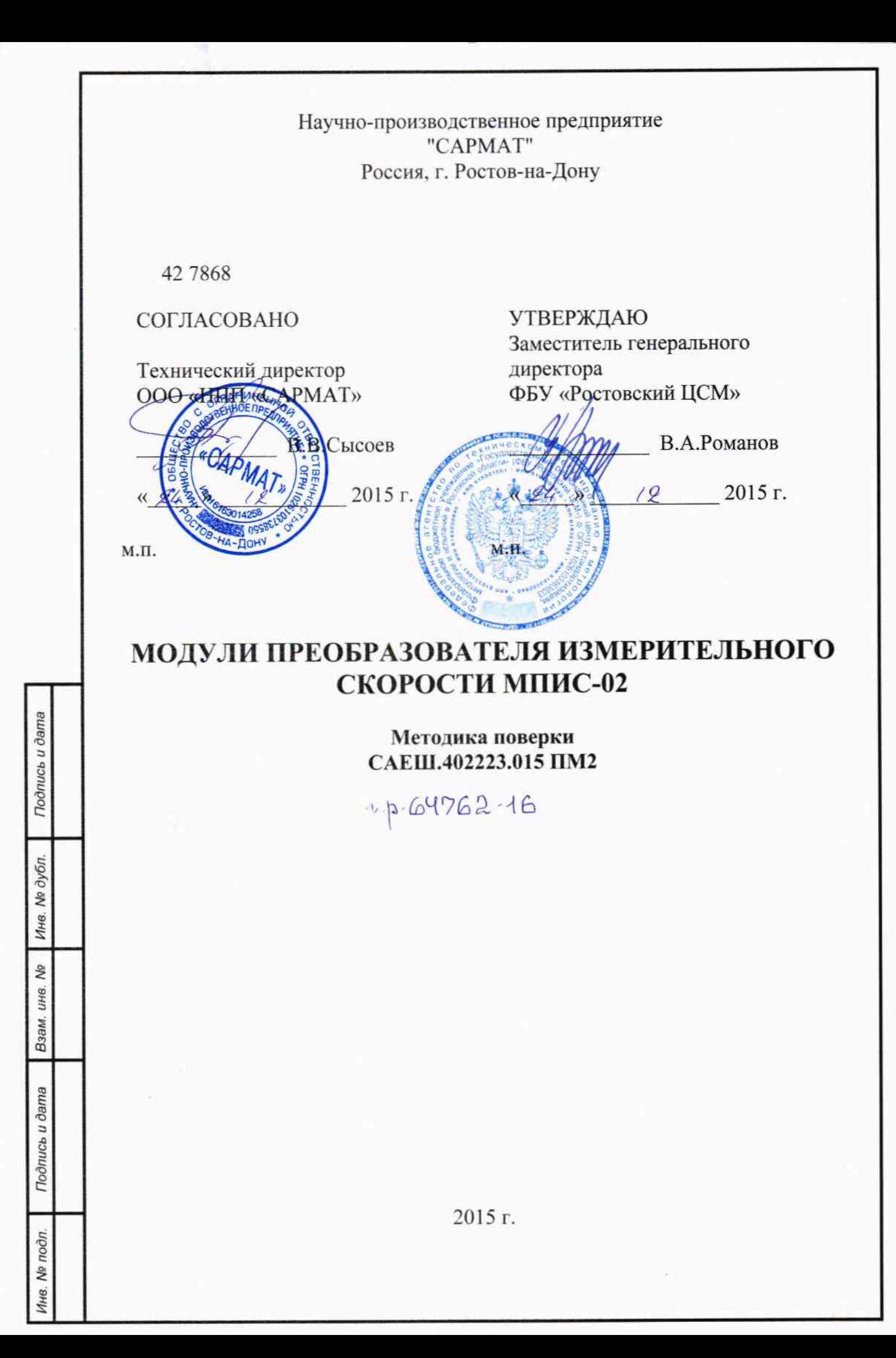

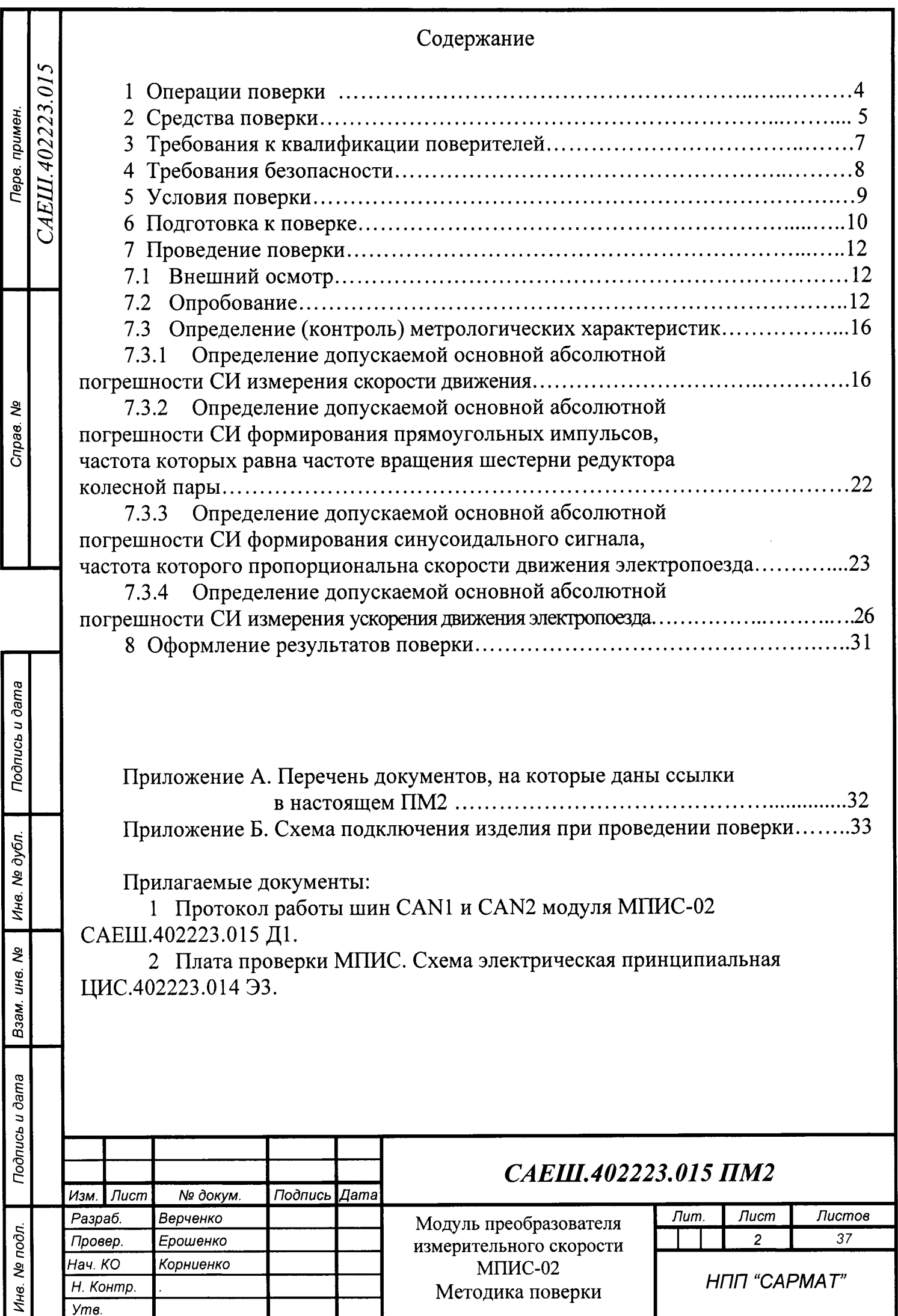

Настоящая методика распространяется на модуль преобразователя измерительного скорости МПИС-02 и его исполнение МПИС-02-01 (в дальнейшем по тексту - изделие).

Межповерочный интервал - один год.

В настоящей методике применены следующие условные обозначения:

- СИ - средство измерений.

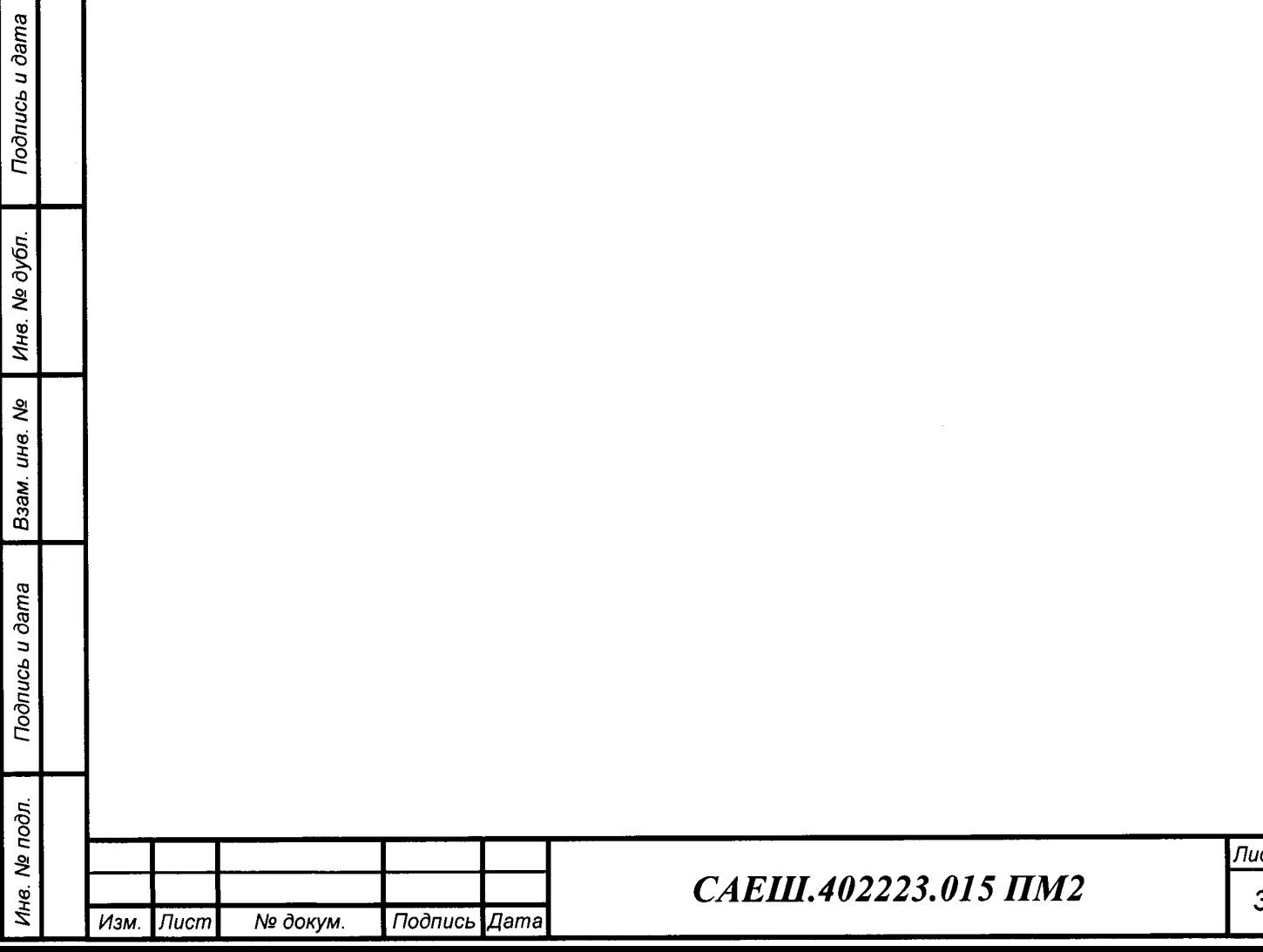

# 1 Операции поверки

#### Поверка производится в соответствии с таблицей 1.  $1.1$

## Таблица 1

Подпись и дата

Ина. № дубл.

Взам. инв. Мо

Подпись и дата

Инв. № подл.

Изм. Лист

№ докум.

Подпись Дата

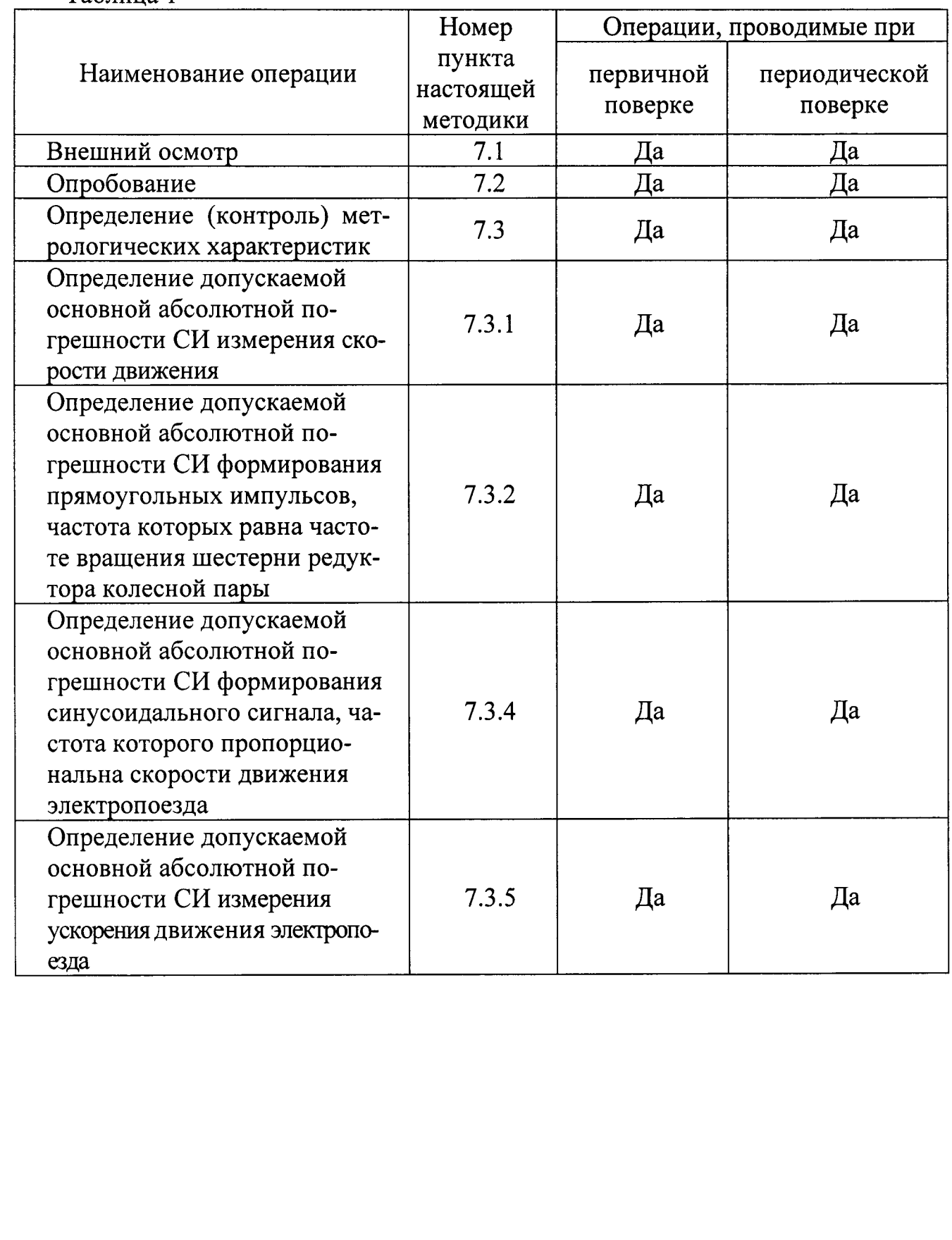

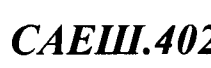

2 Средства поверки

При проведении поверки применяются средства измерения и контроля,  $2.1$ вспомогательное поверочное оборудование, указанные в таблице 2.

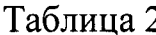

Подпись и дата

Ине. № дубл.

Взам. инв. Ме

Подпись и дата

Инв. № подл.

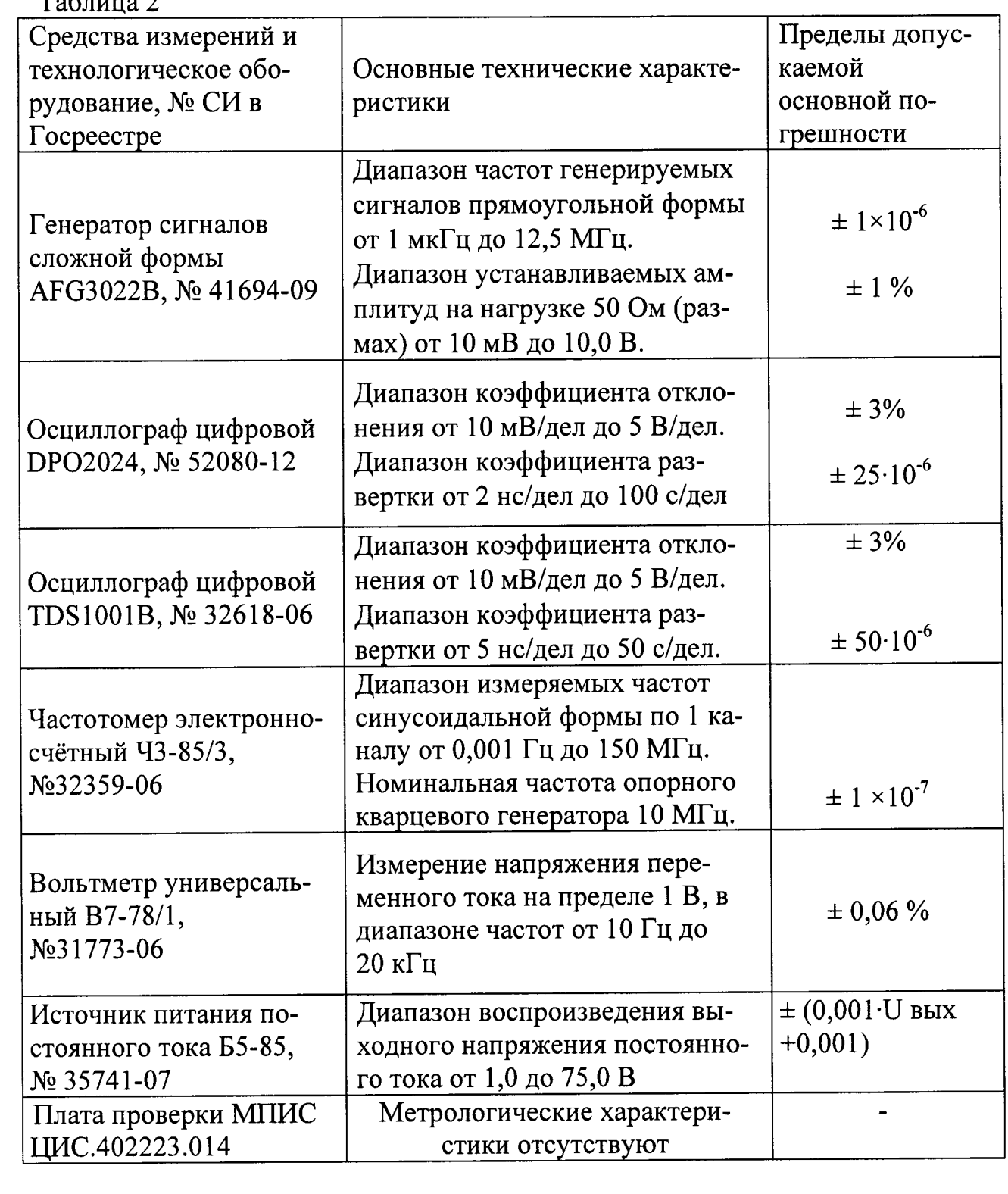

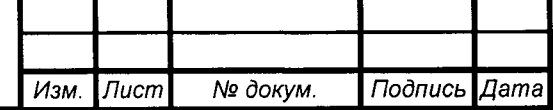

Все средства измерения должны быть поверены в установленном по- $2.2$ рядке.

Допускается применение других средств измерения, обеспечивающих  $2.3$ измерения с требуемой точностью.

При подготовке к поверке и опробовании изделия используется тесто- $2.4$ вая программа «TEST MPIS-02», согласно САЕШ.402223.015 ПА. При проведении поверки изделия программа «TEST MPIS-02» не используется, что исключает влияние тестовой программы на метрологические характеристики изделия.

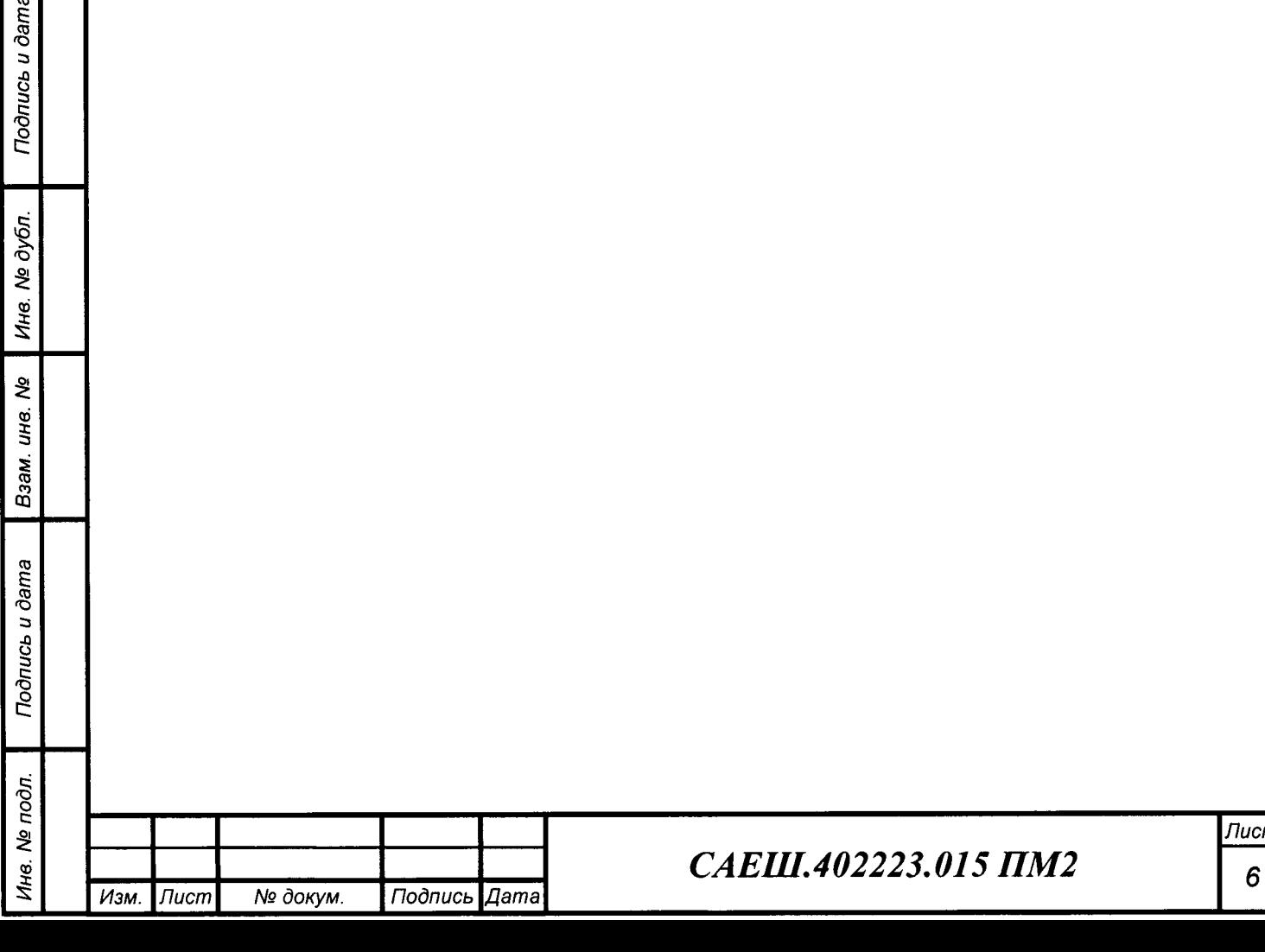

3 Требования к квалификации поверителей

3.1 К проведению измерений при поверке и обработке результатов измерений допускаются лица, аттестованные в качестве поверителя, изучившие эксплуатационную документацию на изделие и средства его поверки, а также прошедшие инструктаж по технике безопасности в установленном порядке.

![](_page_6_Picture_31.jpeg)

№ докум.

Подпись Дата

![](_page_6_Picture_32.jpeg)

#### 4 Требования безопасности

При проведении поверки должны быть соблюдены требования без-4.1 опасности в соответствии с "Правилами технической эксплуатации электроустановок потребителями" и "Правилами техники безопасности при эксплуатации электроустановок потребителями", а также правила безопасности, приведенные в руководстве по эксплуатации САЕШ.402223.015 РЭ.

К работе с изделием допускаются лица, имеющие группу допуска не 4.2 ниже II для установок с напряжением до 1000 В.

![](_page_7_Picture_24.jpeg)

#### 5 Условия поверки

При проведении поверки должны быть соблюдены следующие усло- $5.1$ вия:

- 
- 
- 
- питание средств поверки от сети переменного тока напряжением (220  $\pm$  22) B, частотой  $(50,0 \pm 0,5)$  Гц.

![](_page_8_Picture_32.jpeg)

9

6 Подготовка к поверке

Выполнить внешний осмотр изделия и убедиться в отсутствии механи-6.1 ческих повреждений изделия.

Собрать схему проверки изделия согласно приложению Б. 6.2

Установить на вольтметре Р3 режим измерения переменного напряже-6.3 ния. Установить все тумблеры платы проверки МПИС в средние положения.

Установить выходное напряжение источника постоянного тока Р2 рав-6.4 ным  $U$ пит.  $1 = 5 B$  и ток ограничения 1 А.

**«TEST** MPIS-02 $\lambda$ , 6.5 Запустить программу согласно САЕШ.402223.015 ПА.

Проконтролировать появление на экране монитора персонального ком-6.6 пьютера окна «TEST MPIS-02», приведенное на рисунке 1.

![](_page_9_Figure_7.jpeg)

Рисунок 1

В окне «TEST MPIS-02» в разделе «Задание параметров» для каналов 1 6.7 и 2 установить тумблеры в следующие положения:

- тип датчика ДВШ;
- режим запрос Выкл.;
- инверсия Выкл.;

Подпись и дата

№ дубл

Ине.

২

UН8.

Взам.

Подпись и дата

Инв. Ме подл.

- разр. контроль - Выкл..

Установить для первого канала диаметр  $D = 700$  мм и число зубьев 6.8  $Z = 80$ , а для второго канала диаметр D = 900 мм и число зубьев Z = 109.

Настроить осциллограф P5 в режиме работы последовательной CAN 6.9 шины в соответствии его руководством по эксплуатации.

6.10 Установить тумблеры SA8 и SA9 платы проверки МПИС в положения «PWR1-ON» и «PWR2-ON» соответственно.

![](_page_9_Picture_130.jpeg)

б.11 Проконтролировать на передней панели изделия состояния светодиодных индикаторов «СОСТОЯНИЕ 1» и «СОСТОЯНИЕ 2», которые должны светиться зеленым цветом.

 $6.12$  В окне «TEST MPIS-02» щелкнуть один раз левой клавишей «мышки» по клавише «Задание параметров».

 $6.13$  В окне «TEST MPIS-02» щелкнуть один раз левой клавишей «мышки» по клавише «Запрос настроек» проконтролировать установленные в первом и втором каналах параметры в соответствии с таблицей 3.

![](_page_10_Picture_423.jpeg)

- индикатор не светится.

6.14 В окне «TEST MPIS-02» в разделе «Сообщение о пути» установить интервал пути  $S$ инт $= 1000$  м, а затем щелкнуть один раз левой клавишей «мышки» по клавише «Сообщение о пути».

6.15 В левом верхнем углу окна (TEST MPIS-02) проконтролировать следующие состояния:

- IXXAT - индикатор включен;

- CAN-1 - индикатор включен;

CAN-2 - индикатор включен;

 $\sum_{i=1}^{N}$  места МПИС М = 1.

(ý  $\vec{\sigma}$ 

.о tr

to\

e<br>e ý

\* u<sub>He</sub>

Взам.

сь и дата

6.16 Установить тумблер SA10 платы проверки МПИС в положение «PLACE-0» и проконтролировать в левом верхнем углу окна «TEST MPIS-02»  $\mathcal{N}_2$ места МПИС  $M = 0$ .

6.|7 Установить тумблеры SA8 и SA9 платы проверки МПИС в положения «PWR1-OFF» и «PWR2-OFF» соответственно и проконтролировать на передней панели изделия состояния светодиодных индикаторов «СОСТОЯНИЕ 1» и кСОСТО ЯНИВ 2>, которые должны быть выключены.

![](_page_10_Picture_424.jpeg)

Пчсm 11

7 Проведение поверки

 $7.1$ Внешний осмотр

7.1.1 При выполнении внешнего осмотра необходимо:

- визуально проверить изделие на отсутствие механических повреждений и дефектов покрытий, препятствующих чтению надписей, ухудшающих технические характеристики и влияющих на работоспособность. Изделия, имеющие механические повреждения к поверке не допускаются;

- проверить контакты разъема изделия, которые должны быть чистыми и не иметь повреждений.

 $7.2$ Опробование

7.2.1 Измерение скорости движения электропоезда

7.2.1.1 Установить на генераторе P1 режим формирования сигналов прямоугольной формы и установить параметры для сигналов первого и второго каналов генератора в соответствии с таблицей 4.

#### Таблина 4

Подпись и дата

Ина. № дубл.

ৼ

Взам. инв.

Подпись и дата

Инв. № подл.

![](_page_11_Picture_97.jpeg)

7.2.1.2 Установить тумблеры SA8 и SA9 платы проверки МПИС в положения «PWR1-ON» и «PWR2-OFF» соответственно.

7.2.1.3 Проконтролировать на передней панели изделия состояния светодиодных индикаторов «СОСТОЯНИЕ 1» и «СОСТОЯНИЕ 2», первый из которых должен светиться зеленым цветом, а второй - погашен.

7.2.1.4 Установить тумблер SA11 платы проверки МПИС в положение «GEN11GEN12.

7.2.1.5 Проконтролировать в окне TEST MPIS-02 состояния разделов «САН 1 Канал 1», «САН 1 Канал 2», «САН 2 Канал 1», «САН 2 Канал 2» в соответствии с таблицей 5.

![](_page_11_Picture_98.jpeg)

# CAEIII.402223.015 HM2

Лист  $12$ 

![](_page_12_Picture_532.jpeg)

- индикатор не светится.

7.2.|.6 Выключить первый и второй каналы генератора Pl.

7.2.|.7 Установить на генераторе Pl режим формирования пачки импульсов прямоугольной формы и установить следующие параметры:

- непрерывные циклы;
- задержка $-0$ ;

م<br>بر tr L-

> ğχ ol

NH6.

g q' I ý

Взам.

tr

ý

tr

ý

M<sub>HB.</sub> No

интервал  $- 20$  с;

стробированная зона.

7.2.1.8 Включить первый канал генератора P1 и проконтролировать поступление от генератора Р1 нулевой (начальной) пачки импульсов по появлению в окне TEST MPIS-02 в разделах «CAN 1 Канал 1», «САN 2 Канал 1» показаний скорости  $(80,0 \pm 1,0)$  км/ч

7.2.|.9 По окончании нулевой (начальной) пачки импульсов длительностью 10 с, когда скорость в первом канале изделия станет нулевой, щелкнуть один раз левой клавишей «мышки» по клавише «Сообщение о пути» и проконтролировать состояния разделов «CAN 1 Канал 1», «CAN 1 Канал 2», «CAN 2 Канал 1», «САН 2 Канал 2», показания оставшегося пути в которых должны быть равны 1000 м.

7.2.|.10 Проконтролировать поступление первой пачки импульсов по появлению в окне TEST MPIS-02 в разделах «САN 1 Канал 1», «САN 2 Канал 1» показаний скорости  $(80,0 \pm 1,0)$  км/ч..

7.2.1.1l По окончании первой пачки импульсов длительностью 10 с, когда скорость в первом канале изделия станет нулевой, проконтролировать в разделах «САН 1 Канал 2», «САН 2 Канал 2» оставшийся путь, который должен быть равен (777,875  $\pm$  0,125) м.

![](_page_12_Picture_533.jpeg)

## сдЕш.402223.015 пм2

Лчсm 13

7.2.|.12 Выполнить требования п. 7.2.|.l.

7.2.|.13 Установить тумблеры SA8 и SA9 платы проверки МПИС в положения «PWR1-OFF» и «PWR2-ON» соответственно.

7.2.|.14 Проконтролировать на передней панели изделия состояния светодиодных индикаторов «СОСТОЯНИЕ 1» и «СОСТОЯНИЕ 2», первый из которых должен быть погашен, а второй - светиться зеленым цветом.

7.2,|.15 Установить тумблер SA1l платы проверки МIIИС в положение «GEN21GEN22.

7.2.1.16 Проконтролировать в окне TEST MPIS-02 состояния разделов «САН 1 Канал 1», «САН 1 Канал 2», «САН 2 Канал 1», «САН 2 Канал 2» в соответствии с таблицей б.

![](_page_13_Picture_509.jpeg)

ý ý ý tr

(o\

l/H8.

u<sub>H6</sub>

కి

B<sub>3aM</sub>

 $\sigma$  $\vec{a}$ 

tr tr

ý \* Инв.

![](_page_13_Picture_510.jpeg)

7.2.1.17 Выполнить требования пп. 7.2.|.6 ,7.2.|.7.

7 .2.|.18 Включить первый канал генератора Р1 и проконтролировать поступление от генератора Р1 нулевой (начальной) пачки импульсов по появлению в окне TEST MPIS-02 в разделах «CAN 1 Канал 1», «CAN 2 Канал 2» показаний скорости (75,5  $\pm$  1,0) км/ч

7.2.1.19 По окончании нулевой (начальной) пачки импульсов длительностью 10 с, когда скорость во втором канале изделия станет нулевой, щелкнуть один раз левой клавишей «мышки» по клавише «Сообщение о пути» и проконтролировать состояния разделов «CAN 1 Канал 1», «CAN 1 Канал 2», «CAN 2 Канал 1», «САН 2 Канал 2», показания оставшегося пути в которых должны быть равны 1000 м.

## сдЕш.402223.015 пм2

Пчсm 14

7.2.|.20 Проконтролировать поступление первой пачки импульсов по появлению в окне TEST MPIS-02 в разделах «CAN 1 Канал 2», «CAN 2 Канал 2» показаний скорости (75,5  $\pm$  0,5) км/ч..

7.2.|.21 По окончании первой пачки импульсов длительностью 10 с, когда скорость во втором канале изделия станет нулевой, проконтролировать в разделах «САН 1 Канал 2», «САН 2 Канал 2» оставшийся путь, который должен быть равен (790,375  $\pm$  0,125) м.

7.2.|.22 Выполнить требования п. 7.2.|.|.

7.2.2 Проверка формирования синусоидального сигнала скорости для системы АРС

7.2.2.1 Подключить первый канал осциллографа Р4, вольтметр Р3 и частотомер Рб к разъему ARS платы проверки МIIИС. На частотомере включить фильтр нижних частот.

7.2.2.2 Установить тумблер SA7 платы проверки в положение «ARS2» и проконтролировать наличие синусоидального сигнала АРС2 по первому каналу осциллографа Р4, измерить вольтметром Р3 среднеквадратическое значение напряжения сигнала APC2, которое должно быть равно (200 ± 50) мВ.

7.2.2.3 Измерить с помощью частотомера Р6 частоту синусоидального сигнала АРС2, которая должна быть равна (415,25 ± 0,50) Гц.

7.2.2.4 Установить тумблеры SA8 и SA9 платы проверки МПИС в положения «PWR1-OFF», «PWR2-OFF» и, затем «PWR1-ON», «PWR2-ON».

7.2.2.5 Установить тумблер SAl1 платы проверки МПИС в положение «GEN11GEN12».

7.2.2.6 Установить тумблер SA7 платы проверки в положение «ARS1» и проконтролировать наличие синусоидального сигнала APC1 по первому каналу осциллографа Р4, измерить вольтметром Р3 среднеквадратическое значение напряжение сигнала APC1, которое должно быть равно (200 ± 50) мВ.

7.2.2.7 Измерить с помощью частотомера Р6 частоту синусоидального сигнала APC1, которая должна быть равна (440,0 ± 0,5) Гц.

7.2.3 Измерение ускорения движения электропоезда

7.2.З.l Подключить первый канал осциллографа Р4 к разъему |Z платы проверки МПИС.

7.2.3.2 Установить тумблеры SA1 и SA11 платы проверки МПИС в положения «IZ1» и «GEN11GEN12».

7.2.З.З Установить на генераторе Р1 режим качания частоты в соответстВии с его руководством по эксплуатации.

7.2.3.4 Установить параметры качания:

– тип – линейное;

Jl

L-

to\ ol z d S

g d.<br>CD

(Y,

 $\vec{a}$ 

tr

NH8.

– начальная частота – fн = 1 Гц;

- конечная частота - fk = 808 Гц;

- время развертки  $-$  tp = 43 c;

![](_page_14_Picture_481.jpeg)

– время возврата – tв = 43 c;

– время удержания  $-$  ty $\mu$  = 10 c;

 $-$  амплитуда  $-5$  В.

(ý

م ý tr

)yón. ol z

S

ot z q' I

зам.

*Noonucb* u dama

ý

M<sub>HB.</sub>No

7.2.3.5 Запустить на генераторе P1 режим качания частоты и проконтроли ровать по экрану осциллографа Р4 увеличение частоты прямоугольных импульсов от 1 до 808 Гц.

7.2.3.6 Проконтролировать в течение времени развертки tp в разделах «САН 1 Канал 1», «САН 2 Канал 1» значения ускорения, которые должны быть равны  $(0,52\pm0,10)$  м/с $^2$ 

7.2.З.7 После окончания времени удержания tуд проконтролировать по экрану осциллографа Р4 уменьшение частоты прямоугольных импульсов от <sup>808</sup> до 1 Гц.

7.2.3.8 Проконтролировать в течение времени возврата tв проконтролировать в разделах «САН 1 Канал 1», «САН 2 Канал 1» значения ускорения, которые должны быть равны минус  $(0,52 \pm 0,10)$  м/с<sup>2</sup>.

7.2.3.9 Установить тумблеры SA1 и SA11 платы проверки МIIИС в положения «IZ2» и «GEN21GEN22». Установить параметр качания генератора «конечная частота» - 856 гц.

7.2.3.10 Установить тумблеры SA8 и SA9 платы проверки МПИС в положения «PWR1-OFF», «PWR2-OFF» и, затем «PWR1-ON», «PWR2-ON».

7.2.3.11 Запустить на генераторе P1 режим качания частоты и проконтроли ровать по экрану осциллографа Р4 увеличение частоты прямоугольных импульсов от 1 до 856 Гц.

7.2.3.12 Проконтролировать в течение времени развертки tp в разделах «САН 1 Канал 2», «САН 2 Канал 2» значения ускорения, которые должны быть равны  $(0,52 \pm 0,10)$  м/с<sup>2</sup>.

7.2.З.13 После окончания времени удержания tуд проконтролировать по экрану осциллографа Р4 уменьшение частоты прямоугольных импульсов от 85б до 1 Гц.

7.2.3.14 Проконтролировать в течение времени развертки tp в разделах «САN 1 Канал 2», «САN 2 Канал 2» значения ускорения, которые должны быть равны минус  $(0,52 \pm 0,10)$  м/с<sup>2</sup>.

7.2.З.15 Установить все ryмблеры платы проверки МПИС в средние положения.

<sup>7</sup>.2.З.lб Изделие считается работоспособным (опробованным) и допускается для проведения поверки, если при выполнении проверки выполнялись требования пп. 7.2.1, 7.2.2, 7.2.3.

7.3 Определение (контроль) метрологических характеристик

7.З.| Определение допускаемой основной абсолютной погрешности СИ измерения скорости движения

7.3.1.1 Закрыть программу «TEST MPIS-02», выполнить требования п.  $7.2.1.1.$ 

![](_page_15_Picture_496.jpeg)

7.3.1.2 Установить тумблеры SA8 и SA9 платы проверки МПИС в положения «PWR1-OFF», «PWR2-OFF» и, затем «PWR1-ON», «PWR2-ON».

7.З.L.З Установить тумблер SA11 платы проверки МIIИС в положение «GEN11GEN12.

7.3.1.4 Проконтролировать по экрану осциллографа Р5 в сообщении идентификатором 0х100 в третьем и четвертом байтах значение скорости Vl первом канале, записанное в виде целого числа, умноженного на 10. Младший байт передается первым. Например, если третий и четвертый байты равны 0х20 0х03 в соответствии с рисунком 2, что соответствует значению 0х0320 в шестнадцатеричной системе счисления и 800 в десятичной, то значение скорости равно  $V1 = 800/10 = 80,0$  км/ч. Дискретность определения скорости V1 составляет 0,1 км/ч. Для перевода шестнадцатеричных чисел в десятичные здесь и далее можно пользоваться стандартным калькулятором ОС Windows.

![](_page_16_Figure_3.jpeg)

#### Рисунок 2

7.3.1.5 Проконтролировать по экрану осциллографа Р5 в сообщении с идентификатором 0х100 пятый байт, значение которого равно значению диаметра D1- 650, установленному в первом канале изделия. Например, если пятый байт равен 0х32, что соответствует значению 50, то значение диаметра равно  $D1 =$  $50+650 = 700$  мм. Дискретность задания диаметра D1 составляет 1 мм.

7.З.1.6 Проконтролировать по экрану осциллографа Р5 в сообщении идентификатором 0x100 шестой байт, значение которого равно числу зубьев  $Z1$ , установленному в первом канале изделия. Например, если шестой байт равен 0х50, что соответствует значению Z1 = 80. Возможные значения зубьев Z1 - 80, 88,92 и 109.

7.З.|.7 Вычислить действительное значение скорости движения по первому каналу изделия  $V_{\text{I}}1$ , км/ч, по формуле

$$
V_{\Pi}1 = (3.6 \cdot 10^{-3} \cdot \pi \cdot \text{Fren} \cdot D1)/Z1 \tag{1}
$$

![](_page_16_Picture_367.jpeg)

где

 $\vec{\sigma}$ 

tr

(о\

M<sub>H6.</sub> Nº

\* d

(ý

Jl tr

.<br>ا

Инв.

 $\pi$  – число ПИ;

Fген - частота прямоугольных импульсов, поступающих на вход первого канала от генератора Pl;

 $D1$  - заданное значение диаметра по кругу катания колеса колёсной пары в первом канале изделия;

Z1 – заданное количество зубьев шестерни редуктора в первом канале изделия.

7.3.1.8 Вычислить основную абсолютную погрешность измерения скорости АV1, км/ч, в первом канале изделия по формуле

 $\Delta Vl = V_{\pi}l - Vl$  (2)

7.3.1.9 Установить на генераторе Р1 частоту сигналов первого и второго каналов генератора равной Fген = 10 Гц.

7.3.1.10 Проконтролировать по экрану осциллографа Р5 в сообщении с идентификатором  $0x100$  в третьем и четвертом байтах значение скорости V1 в первом канале, значение которой, например, равно 0х000А в соответствии с рисунком 3, что соответствует значению 10, а скорость, измеренная в первом канале изделия равна V1 =  $10/10 = 1,0$  км/ч.

![](_page_17_Picture_354.jpeg)

18

сунком 4, что соответствует значению 1200, а скорость, измеренная в первом канале изделия равна V1 = 1200/10 = 120,0 км/ч.

![](_page_18_Picture_47.jpeg)

# Рисунок 4

7.3.1.16 Выполнить требования пп. 7.3.1.5, 7.3.1.6.

7.3.1.17 Вычислить  $V_A$ 1 по формуле (1).

Подпись и дата

Инв. № дубл.

Взам. инв. Ме

Подпись и дата

Ине. № подл.

7.3.1.18 Вычислить  $\Delta V1$  в первом канале по формуле (2).

7.3.1.19 Вычислить  $V_{\text{A}}1$  и  $\hat{\Delta}V1$  по формулам (1) и (2) соответственно для значений Z, D, Fген приведенных в таблице 7.

![](_page_18_Picture_48.jpeg)

![](_page_19_Picture_73.jpeg)

7.3.1.20 Установить тумблеры SA8 и SA9 платы проверки МПИС в положения «PWR1-OFF», «PWR2-OFF» и, затем «PWR1-ON», «PWR2-ON».

7.3.1.21 Установить на генераторе Р1 частоту сигналов первого и второго каналов генератора равной Freн = 857 Гц.

проверки 7.3.1.22 Установить тумблер **SA11** платы положение  $\overline{B}$ «GEN21GEN22».

7.3.1.23 Проконтролировать по экрану осциллографа Р5 в сообщении с идентификатором 0x101 в третьем и четвертом байтах значение скорости V2 во втором канале, значение которой, например, равно 0х0320, что соответствует значению 800, а скорость, измеренная во втором канале изделия, равна V2 =  $800/10 = 80,0$  KM/4.

![](_page_19_Picture_74.jpeg)

Подпись и дата

№ дубл

Ине.

శ్రీ

инв.

Взам.

Подпись и дата

Инв. № подл.

#### САЕШ.402223.015 ПМ2

Лист 20

7.З.1.24 Проконтролировать по экрану осциллографа Р5 в сообщении идентификатором 0х101 пятый байт, значение которого равно значению диаметpaD2 - 650, установленному во втором канале изделия. Например, если пятый байт равен 0хFА, что соответствует значению 250, то значение диаметра равно D2  $= 250+650 = 900$  мм.

7.3.1.25 Проконтролировать по экрану осциллографа Р5 в сообщении с идентификатором 0х101 шестой байт, значение которого равно числу зубьев Z2, установленному во втором канале изделия. Например, если шестой байт равен 0х6D, что соответствует значению  $Z1 = 109$ .

7.3.|.26 Вычислить действительное значение скорости движения по второму каналу изделия  $V_{\pi}2$ , км/ч, по формуле

$$
V_{\mu}2 = (3.6 \cdot 10^{-3} \cdot \pi \cdot \text{Fren} \cdot D2)/Z2
$$
 (3)

где

Подпись и дата

 $\check{\mathcal{S}}$ 

Инв.

rhe. No

3aM.

Jl

tr

.<br>ا

Ине. №

 $\pi$  – число ПИ;

Fген - частота прямоугольных импульсов, поступающих на вход второго канала от генератора P1;

D2 - заданное значение диаметра по кругу катания колеса колёсной пары во втором канале изделия;

Z2 – заданное количество зубьев шестерни редуктора во втором канале изделия.

7.3.1.27 Вьlчислить основную абсолютную погрешность измерения скорости ЛУ2, км/ч, во втором канале изделия по формуле

$$
\Delta V2 = V_{\rm A}2 - V2 \tag{4}
$$

7.3.1.28 Установить на генераторе P1 частоту сигналов первого и второго каналов генератора равной Fген = 11 Гц.

7.3.L29 Проконтролировать по экрану осциллографа Р5 в сообщении идентификатором 0xl01 в третьем и четвертом байтах значение скорости V2 во втором канале, значение которой, например, равно 0х000А, что соответствует значению l0, а скорость, измеренная во втором канале изделия, равна  $V2 = 10/10 = 1,0$  км/ч

<sup>7</sup>.3.|.30 Выполнить требования пп. 7.3.|.24, 7.3.|.25.

7.3.1.31 Вычислить V $_{\rm I}$ 2 по формуле (3).

7.3.1.32 Вычислить  $\Delta \text{V2}$  во втором канале по формуле (4).

7.3.1.33 Установить на генераторе Р1 частоту сигналов первого и второго каналов генератора равной Fген = 1285 Гц.

7.3.L34 Проконтролировать по экрану осциллографа Р5 в сообщении идентификатором 0х101 в третьем и четвертом байтах значение скорости V2 во втором канале, значение которой, например, равно 0х04В0, что соответствует значению 1200, а скорость, измеренная во втором канале изделия, равна  $V2 = 1200/10 = 120,0$  км/ч

![](_page_20_Picture_443.jpeg)

<sup>7</sup>.З.|.35 Выполнить требования пп. 7.3.|.24, 7.З.|.25.

7.3.1.36 Вычислить V $_{\rm I}$ 2 по формуле (3).

7.3.1.37 Вычислить  $\Delta \mathrm{V2}$  во втором канале по формуле (4).

7.3.1.38 Вычислить  $V_{\text{A}}2$  и  $\Delta V2$  по формулам (3) и (4) соответственно для значений Z,D, Fген приведенным в таблице 7.

7.З.|.39 Установить все ryмблеры платы проверки МIIИС в средние положения.

7.3.|.40 Пределы допускаемой основной абсолютной погрешности СИ измерения скорости движения для первого  $\Delta \mathrm{V1}$  и второго  $\Delta \mathrm{V2}$  каналов изделия должны быть не более  $\pm$  1 км/ч.

7.З.|.41 Значение полученной абсолютной погрешности измерения скорости движения СИ занести в протокол.

7.З.2 Опрелеление допускаемой основной абсолютной погрешности СИ формирования прямоугольных импульсов, частота которых равна частоте вращения шестерни редуктора колесной пары

7.3.2.1 Подключить первый канал осциллографа Р4 и частотомер Р6 к разъему |Z платы проверки МIIИС.

7.3.2.2 Установить на генераторе Р1 частоту сигналов первого и второго каналов генератора равной Fген = 10 Гц.

7.3.2.З Установить тумблеры SA8 и SA9 платы проверки МПИС в положения «PWR1-OFF», «PWR2-OFF» и, затем «PWR1-ON», «PWR2-ON».

7.3.2.4 Установить тумблер SA11 платы проверки МПИС в положение (GENI lGEN12).

7.3.2.5 Установить тумблер SA1 платы проверки МПИС в положение «IZ1».

7.З.2.6 Проконтролировать выходные импульсы первого канала изделия по первому каналу осциллографа P4, которые должны иметь вид согласно рисунку 5.

![](_page_21_Figure_14.jpeg)

Рисунок 5

7.З.2.7 Измерить частотомером Рб частоту выходных импульсов первого канала изделия Fимп1, Гц.

7.З.2.8 Вычислить основную абсолютную погрешность частоты АFl, Гц, выходных импульсов первого канала изделия по формуле

![](_page_21_Picture_364.jpeg)

**Toonucb u dama** M<sub>He</sub> No ol z UH<sub>6</sub> Взам, Подпись и дата  $\ddot{a}$ ج<br>وي

ciI s

 $\Delta F1 = F$ ген - Fимп1 (5)

Изм. Пист | № докум. Подпись Дата

(б) 7.3.2.9 Установить поочередно на генераторе Р1 частоты сигналов первого и второго каналов генератора равными Fген = 320; 640; 960; 1285 Гц. <sup>7</sup>.З.2.10 Щля каждой установленной частоты выполнить требования пп.7 .3.2.6 - 7.3.2.8. 7.3.2.11 Установить тумблеры SA8 и SA9 платы проверки МПИС в положения «PWR1-OFF», «PWR2-OFF» и, затем «PWR1-ON», «PWR2-ON». 7.3.2.12 Установить на генераторе Р1 частоту сигналов первого и второго каналов генератора равной Fген = 10 Гц. 7.З.2.13 Установить тумблер SA11 платы проверки в положение  $\kappa$ GEN21GEN22». 7.З.2.14 Установить тумблер SA1 платы проверки МПИС в положение <<IZ2>>. 7.3.2.15 Проконтролировать выходные сигналы второго канала изделия по первому каналу осциллографа Р4, которые должны иметь вид согласно рисунку 5. 7.З.2.16 Измерить частотомером Рб частоту выходных импульсов второго канала изделия Fимп2, Гц. 7.3.2.17 Вычислить основную абсолютную погрешность частоты АF2, Гц, выходных импульсов второго канала изделия по формуле  $\Delta$ F2 = Fген – Fимп2 7.3.2.18 Установить поочередно на генераторе Р1 частоты сигналов первого и второго каналов генератора равными Freн = 320; 640; 960; 1285 Гц. 7.З.2.19 Щля каждой установленной частоты выполнить требования лп.7 .3.2.|5 - 7 .З.2.|7 . 7.З.2.20 Установить все ryмблеры платы проверки МIIИС в средние положения. 7.З.2.21 Пределы допускаемой основной абсолютной погрешности СИ формирования прямоугольных импульсов, частота которых равна частоте вращения шестерни редуктора колесной пары, для первого  $\Delta$ F1 и второго  $\Delta$ F2 каналов изделия должны быть не более  $\pm$  0,5 Гц. 7.З.2.22 Значение полученной основной абсолютной погрешности СИ формирования прямоугольных импульсов, частота которых равна частоте Вращения шестерни редуктора колесной пары, занести в протокол. 7.З.З Определение допускаемой основной абсолютной погрешности СИ ПРИ формировании синусоидального сигнала, частота которого пропорциональна скорости движения электропоезда 7.З.З.1 Подключить первый канал осциллографа Р4, частотомер Рб и вольтметр Р3 к разъему ARS платы проверки МПИС. 7.3.3.2 Выполнить требования пп. 6.5 - 6.13. 7.3.3.3 Установить на генераторе Р1 частоту сигналов первого и второго каналов генератора равной Fген : 40 Гц. Пчсm

сдЕш.402223.015 пм2

23

7.3.3.4 Закрыть программу «TEST MPIS-02».

7.3.3.5 Установить тумблеры SA8 и SA9 платы проверки МПИС в положения «PWR1-OFF», «PWR2-OFF» и, затем «PWR1-ON», «PWR2-ON».

7.3.3.6 Установить **SA11** тумблер платы проверки  $\mathbf{B}$ положение «GEN11GEN12.

7.3.3.7 Установить тумблер SA7 платы проверки в положение «ARS1».

7.3.3.8 Проконтролировать наличие синусоидального сигнала АРС1 по первому каналу осциллографа Р4.

7.3.3.9 Измерить вольтметром РЗ среднеквадратическое значение сигнала APC1, величина которого должна быть равна (200 ± 50) мВ.

7.3.3.10 Измерить частотомером Р6 частоту сигнала АРС1 первого канала изделия Fapc1 =  $(22.0 \pm 0.5)$  Гц.

7.3.3.11 Вычислить действительное значение скорости движения по первому каналу  $V_{\pi}1$ , км/ч, по формуле (1).

7.3.3.12 Вычислить действительное значение частоты сигнала АРС1 Fapc<sub>д</sub>1, Гц, по формуле

$$
Fap cA1 = VA1 \bullet K
$$
 (7)

где  $K = 5.5 \Gamma u/km/u - kpy\tau$ изна преобразования.

7.3.3.13 Вычислить основную абсолютную погрешность частоты  $\Delta F1$ , Гц, сигнала АРС1 по формуле

$$
\Delta \text{Fape1} = \text{Fape1} - \text{Fape1} \tag{8}
$$

7.3.3.14 Установить поочередно на генераторе Р1 частоты сигналов первого и второго каналов генератора равными Freн = 283; 525; 768; 1000 Гц в соответствии с таблицей 8.

![](_page_23_Picture_80.jpeg)

![](_page_23_Picture_81.jpeg)

7.3.3.17 Установить на генераторе P1 частоту сигналов первого и второго каналов генератора равной Freн = 43 Гц.<br>7.3.3.18 Установить тумблер SA11

7.3.3.18 Установить тумблер SA11 платы проверки в положение «GEN21GEN22.

7.3.3.19 Установить тумблер SA7 платы проверки в положение «ARS2».

7.3.3.20 Проконтролировать наличие синусоидального сигнала АРС2 по первому каналу осциллографа Р4.

<sup>7</sup>.З.3.21 Измерить вольтметром Р3 срелнеквадратическое значение сигнала АРС2, величина которого должна быть равна (200 ± 50) м $\rm{B}$ .

7.3.3.22 Измерить частотомером Р6 частоту сигнала АРС2 второго канала изделия Fapc2,  $\Gamma$ u = (22,0 ± 0,5)  $\Gamma$ u.

7.З.З.2З Вычислить действительное значение скорости движения по второму каналу V $_{\rm A}$ 2, км/ч, по формуле (3).

7.3.3.24 Вычислить действительное значение частоты сигнала АРС2 Fарс<sub>п</sub>2, Гц, по формуле

$$
FapcA2 = VA2 \cdot K
$$
 (9)

7.З.З.25 Вычислить основную абсолютную погрешность частоты АF2, Гц, сигнала АРС2 по формуле

$$
\Delta \text{Fapc2} = \text{Fapc}_{\text{A}} 2 - \text{Fapc2} \tag{10}
$$

7.3.3.26 Установить поочередно на генераторе P1 частоты сигналов первого и второго каналов генератора равными Fген = 300; 557; 814; 1060 Гц в соответствии с таблицей 9.

![](_page_24_Picture_291.jpeg)

7.3.3.29 Пределы допускаемой основной абсолютной погрешности СИ формирования синусоидального сигнала, частота которого пропорциональна скорости движения электропоезда, для первого  $\Delta$ Fapc1 и второго  $\Delta$ Fapc2 каналов изделия должны быть не более  $\pm$  0.5 Гц.

7.3.3.30 Значение полученной основной абсолютной погрешности СИ при формировании синусоидального сигнала, частота которого пропорциональна скорости движения электропоезда, занести в протокол.

7.3.4 Определение допускаемой основной абсолютной погрешности СИ измерения ускорения движения электропоезда

7.3.4.1 Подключить первый канал осциллографа P4 к разъему IZ платы проверки МПИС.

 $7.3.4.2$ Установить тумблеры SA1 и SA11 платы проверки МПИС в положения «IZ1» и «GEN11GEN12».

7.3.4.3 Установить тумблеры SA8 и SA9 платы проверки МПИС в положение «PWR1-OFF», «PWR2-OFF» и, затем «PWR1-ON», «PWR2-ON».

7.3.4.4 Установить на генераторе P1 режим качания частоты в соответствии с его руководством по эксплуатации.

7.3.4.5 Установить параметры качания:

- тип - линейное;

- начальная частота - fн = 10 Гц;

- конечная частота - f $k = 20 \Gamma$ ц;

- время развертки - tp = 10 c;

- время возврата - tв = 10 c;

- время удержания  $-$  ty $\mu$  = 10 c;

 $-$  амплитуда – 5 В.

7.3.4.6 Запустить на генераторе P1 режим качания частоты и проконтролировать по экрану осциллографа Р4 увеличение частоты прямоугольных импульсов от 10 до 20 Гц.

7.3.4.7 При возрастании частоты - проконтролировать по экрану осциллографа Р5 в сообщении с идентификатором 0х100, второй байт (значение ускорения передается однобайтным целым числом со знаком в дополнительном коде), значение которого, например, равно 0х03, что соответствует значению 3, а ускорение, измеренное в первом канале изделия равно  $A1 = 3/100 = 0.03$  м/с<sup>2</sup>.

7.3.4.8 Выполнить требования пп. 7.3.1.5, 7.3.1.6.

Вычислить действительное значение ускорения движения по перво-7.3.4.9 му каналу изделия  $A_{\pi}1$ , м/ $c^2$ , по формуле

$$
A_{\Pi}1 = (10^{-3} \cdot \pi \cdot \Delta \text{Fren} \cdot D1) / (\Delta t \cdot Z1)
$$
 (11)

где

Подпись и дата

Ина. № дубл.

uH6. No

Взам.

Подпись и дата

Ина. № подл.

 $\pi$  – число ПИ;

ΔFreн = fκ - fн - изменение частоты прямоугольных импульсов, поступающих на вход первого канала от генератора P1, за время развертки или за время возврата;

![](_page_25_Picture_159.jpeg)

Пист

 $IM2$ 

 $D1$  - заданное значение диаметра по кругу катания колеса колёсной пары в первом канале изделия;

 $\rm Z1$  – заданное количество зубьев шестерни редуктора в первом канале изделия.

7.З.4.10 Вычислить основную абсопютную погрешность измерения ускорения  $\Delta A1$ , м/с<sup>2</sup>, в первом канале изделия по формуле

$$
\Delta A1 = A_{\overline{A}}1 - A1 \tag{12}
$$

7.3.4.1l После окончания времени удержания tуд проконтролировать по экрану осциллографа Р4 уменьшение частоты прямоугольных импульсов от 20 до 10 Гц.

7.3.4.|2 При уменьшении частоты - проконтролировать по экрану осциллографа Р5 в сообщении с идентификатором 0х100, второй байт, значение которого, например, равно OxFD, что соответствует значению минус 3, а ускорение, измеренное в первом канале изделия равно  $A1 =$ минус  $3/100 =$ минус 0,03 м/с<sup>2</sup>.

<sup>7</sup>.З.4.13 Выполнить требования пп. 7 .3.|.5, 7 .З .| ,6.

7.3.4.14 Вычислить  $A_{\text{I}}$ 1, м/с<sup>2</sup>, по формуле (11).

7.3.4.15 Вычислить  $\Delta A1$ , м/с<sup>2</sup>, в первом канале изделия по формуле (12).

<sup>7</sup>.З.4.1б Изменить параметры качания:

– начальная частота – f $_{\rm H}$  = 1200 Гц;

- конечная частота - f $\kappa$  = 1210 Гц.

7.3.4.17 Запустить на генераторе P1 режим качания частоты и проконтроли ровать по экрану осциллографа Р5 увеличение частоты прямоугольных импульсов от 1200 до l210 Гц.

7.3.4.18 Выполнить требования пп. 7.З.4.7 - 7.3.4.|0.

7.3.4.19 После окончания времени удержания tуд проконтролировать по экрану осциллографа Р5 уменьшение частоты прямоугольных импульсов от <sup>1210</sup> до 1200 Гц.

7.З.4.20 Выполнить требования пп. 7.З.4.|2 - 7.З.4.|5.

7.3.4.21 Изменить параметры качания:

– начальная частота – f $_{\rm H}$  = 10 Гц;

4 ý tr

iox g

Инв.

i<br>Z ý  $\mathring{\mathbf{g}}$ 

م

tr

Ng N

Инв.

- конечная частота – f $k = 440$  Гц.

7.3.4.22 Запустить на генераторе Р1 режим качания частоты и проконтролировать по экрану осциллографа Р5 увеличение частоты прямоугольных импульсов от l0 до 440 Гц.

7.З.4.2З При увеличении частоты - проконтролировать по экрану осциллографа Р5 в сообщении с идентификатором Oxl00, второй байт, значение которого, например, равно 0х7б, что соответствует значению 1 18, а ускорение, измеренное в первом канале изделия равно А1 = 118/100 = 1,18 м/с<sup>2</sup>

<sup>7</sup>.3.4.24 Выполнить требованияпп. 7.3. 1.5, 7.3. 1.6.

7.3.4.25 Вычислить  $A_{\text{I}}$ 1, м/с<sup>2</sup>, по формуле (11).

7.3.4.26 Вычислить  $\Delta A1$ , м/с<sup>2</sup>, в первом канале изделия по формуле (12)

7.З.4.27 После окончания времени удержания tуд проконтролировать по экрану осциллографа Р5 уменьшение частоты прямоугольных импульсов от 440 до 10 Гц.

![](_page_26_Picture_512.jpeg)

7.3.4.28 При уменьшении частоты - проконтролировать по экрану осциллографа Р5 в сообщении с идентификатором 0x100, второй байт, значение которого, например, равно 0х8А, что соответствует значению минус 118, а ускорение, измеренное в первом канале изделия равно  $A1 =$ минус  $118/100 =$ минус  $1,18$  м/с<sup>2</sup>.

7.3.4.29 Выполнить требования пп. 7.3.1.5, 7.3.1.6.

7.3.4.30 Вычислить  $A_{\Pi}$ 1, м/с<sup>2</sup>, по формуле (11).

7.3.4.31 Вычислить  $\Delta A1$ , м/с<sup>2</sup>, в первом канале изделия по формуле (12).

7.3.4.32 Изменить параметры качания:

- начальная частота - f  $= 780$  Гц;

- конечная частота - f $\kappa$  = 1210 Гц.

7.3.4.33 Запустить на генераторе P1 режим качания частоты и проконтролировать по экрану осциллографа Р4 увеличение частоты прямоугольных импульсов от 780 до 1210 Гц.

7.3.4.34 Выполнить требования пп. 7.3.4.23 - 7.3.4.26.

7.3.4.35 После окончания времени удержания tyд проконтролировать по экрану осциллографа Р4 уменьшение частоты прямоугольных импульсов от 1210 до 780 Гц.

7.3.4.36 Выполнить требования пп. 7.3.4.28 - 7.3.4.31.

7.3.4.37 Установить тумблеры SA1 и SA11 платы проверки МПИС в положения «IZ2» и «GEN21GEN22».

7.3.4.38 Установить тумблеры SA8 и SA9 платы проверки МПИС в положения «PWR1-OFF», «PWR2-OFF» и, затем «PWR1-ON», «PWR2-ON».

7.3.4.39 Выполнить требования пп. 7.3.4.5.

7.3.4.40 Запустить на генераторе P1 режим качания частоты и проконтролировать по экрану осциллографа Р4 увеличение частоты прямоугольных импульсов от 10 до 20 Гц.

7.3.4.41 При увеличении частоты - проконтролировать по экрану осциллографа P5 в сообщении с идентификатором 0x101, второй байт, значение которого, например, равно 0х03, что соответствует значению 3, а ускорение, измеренное во втором канале изделия равно  $A2 = 3/100 = 0.03$  м/с<sup>2</sup>.

7.3.4.42 Выполнить требования пп. 7.3.1.24, 7.3.1.25.

7.3.4.43 Вычислить действительное значение ускорения движения по второму каналу изделия  $A_{\text{A}}2$ , м/ $c^2$ , по формуле

$$
A_{\rm I}2 = (10^{-3} \cdot \pi \cdot \Delta \text{F} \cdot \text{E}) / (\Delta t \cdot \text{Z}2) \tag{13}
$$

где

Подпись и дата

№ дубл.

Ине.

инв. No

Взам.

Подпись и дата

Ина. Ме подл.

 $\pi$  – число ПИ;

∆Fген = fк - fн – изменение частоты прямоугольных импульсов, поступающих на вход второго канала изделия от генератора P1, за время развертки или за время возврата;

D2 - заданное значение диаметра по кругу катания колеса колёсной пары во втором канале изделия;

Z2 - заданное количество зубьев шестерни редуктора во втором канале изделия.

![](_page_27_Picture_158.jpeg)

Лист 28

7.З.4.44 Вычислить основную абсолютную погрешность измерения ускорения  $\Delta A2$ , м/ $c^2$ , во втором канале изделия по формуле

 $\Delta A2 = A_{\pi}2 - A2$  (14)

7.З.4.45 После окончания времени удержания tуд проконтролировать по экрану осциллографа Р4 уменьшение частоты прямоугольных импульсов от 20 до 10 Гц.

7.З.4.46 При уменьшении частоты - проконтролировать по экрану осциллографа Р5 в сообщении с идентификатором 0x10l, второй байт, значение которого, например, равно 0xFD, что соответствует значению минус 3, а ускорение, измеренное во втором канале изделия равно  $A2 =$ минус  $3/100 =$ минус 0,03 м/с<sup>2</sup>.

7.З.4.47 Выполнить требования пп. 7.3. |.24,7.З.|.25.

7.3.4.48 Вычислить Ад2, м/с<sup>2</sup>, по формуле (13).

7.3.4.49 Вычислить  $\Delta$ А2, м/с<sup>2</sup>, во втором канале по формуле (14).

<sup>7</sup>.3.4.50 Изменить параметры качания:

– начальная частота – f $_{\rm H}$  = 1200 Гц;

- конечная частота - f $\kappa$  = 1210 Гц.

7.З.4.5l Запустить на генераторе Р1 режим качания частоты и проконтролировать по экрану осциллографа Р4 увеличение частоты прямоугольных импульсов от 1210 до 1200 Гц.

<sup>7</sup>.3.4.52 Выполнить требования пп. 7.З.4.41 - 7 .3.4.44.

7.3.4.5З После окончания времени удержания tуд проконтролировать по экрану осциллографа Р4 уменьшение частоты прямоугольных импульсов от 12l0 до 1200 Гц.

7.3.4.54 Выполнить требования пп. 7.3.4.46 - 7.3.4.49.

<sup>7</sup>.3.4.55 Изменить параметры качания:

– начальная частота – f $H = 10$  Гц;

- конечная частота - f $\kappa$  = 440 Гц.

*Toònucь u dama* 

.<br>ا ğχ \*

 $\boldsymbol{z}$ 

ol z q' I

 $\tilde{\phantom{a}}$ 

.<br>م

tr

NHS. Nº 1

7.3.4.56 Запустить на генераторе Р1 режим качания частоты и проконтролировать по экрану осциллографа Р4 увеличение частоты прямоугольных импульсов от l0 до 440 Гц.

7.3.4.57 При увеличении частоты - проконтролировать по экрану осцилло-<br>графа P5 в сообщении с идентификатором 0x101, второй байт, значение котоидентификатором 0х101, второй байт, значение которого, например, равно 0х70, что соответствует значению 112, а ускорение, измеренное во втором канале изделия равно А2 = 112/100 = 1,12 м/с<sup>2</sup>.

7.3.4.58 Выполнить требования пп. 7.3.1.24, 7.3.1.25.

7.3.4.59 Вычислить Ад2, м/с<sup>2</sup>, по формуле (13).

7.3.4.60 Вычислить  $\Delta A2$ , м/с<sup>2</sup>, во втором канале по формуле (14)

7.З.4.61 После окончания времени удержания tуд проконтролировать по экрану осциллографа Р4 уменьшение частоты прямоугольных импульсов от 440 до 10 Гц.

7.3.4.62 При уменьшении частоты - проконтролировать по экрану осциллографа Р5 в сообщении с идентификатором 0xl01, второй байт, значение которого, например, равно 0х90, что соответствует значению минус 112, а ускорение, измеренное во втором канале изделия равно  $A2 =$  минус  $112/100 =$  минус  $1,12$  $M/c<sup>2</sup>$ .

![](_page_28_Picture_548.jpeg)

7.3.4.63 Выполнить требования пп. 7.3.1.24, 7.3.1.25.

7.3.4.64 Вычислить  $A_{\text{II}}2$ , м/с<sup>2</sup>, по формуле (13).

7.3.4.65 Вычислить  $\Delta A2$ , м/с<sup>2</sup>, во втором канале по формуле (14).

7.3.4.66 Изменить параметры качания:

- начальная частота - fн = 780 Гц;

- конечная частота - fк = 1210 Гц.

Подпись и дата

Ине. № дубл

7.3.4.67 Запустить на генераторе P1 режим качания частоты и проконтролировать по экрану осциллографа Р4 увеличение частоты прямоугольных импульсов от 780 до 1210 Гц.

7.3.4.68 Выполнить требования пп. 7.3.4.57 - 7.3.4.60.

7.3.4.69 После окончания времени удержания tyд проконтролировать по экрану осциллографа Р4 уменьшение частоты прямоугольных импульсов от 1210 до 780 Гц.

7.3.4.70 Выполнить требования пп. 7.3.4.62 - 7.3.4.65.

7.3.4.71 Установить все тумблеры платы проверки МПИС в средние положения.

7.3.4.72 Пределы допускаемой основной абсолютной погрешности СИ измерения ускорения движения электропоезда, для первого  $\Delta A1$  и второго  $\Delta A2$  каналов изделия должны быть не более  $\pm$  0,1 м/с<sup>2</sup>.

7.3.4.73 Значение полученной основной абсолютной погрешности СИ измерения ускорения движения электропоезда занести в протокол.

![](_page_29_Picture_72.jpeg)

8 Оформление результатов поверки

Положительные результаты поверки изделия оформляют в соответ-8.1 ствии с Приложением 1 к Порядку проведения поверки средств измерений, требований к знаку поверки и содержанию свидетельства о поверке, утвержденному приказом Минпромторга России от 2 июля 2015 г. N 1815.

Свидетельство о поверке оформляют в соответствии с Приложением 3 8.2 к Порядку проведения поверки средств измерений, требований к знаку поверки и содержанию свидетельства о поверке, утвержденному приказом Минпромторга России от 2 июля 2015 г. N 1815.

Отрицательные результаты поверки изделия оформляют в соответствии 8.3 с Приложением 2 к Порядку проведения поверки средств измерений, требований к знаку поверки и содержанию свидетельства о поверке, утвержденному приказом Минпромторга России от 2 июля 2015 г. N 1815. Перечень нормативных документов приведен в приложении А.

![](_page_30_Picture_59.jpeg)

# Приложение А<br>(справочное)

Перечень документов, на которые даны ссылки в настоящем ПМ2

Таблица А.1

![](_page_31_Picture_29.jpeg)

![](_page_31_Figure_4.jpeg)

![](_page_31_Picture_30.jpeg)

САЕШ.402223.015 ПМ2

Подпись Дата

№ докум.

![](_page_32_Figure_0.jpeg)

![](_page_33_Picture_10.jpeg)